ETAS

## **ISOLAR-A - How to find the Composition Overview**

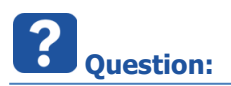

- Is there a view that shows the complete overview of an AUTOSAR composition with respect to ports and connectors?
- How to find the composition editor in ISOLAR-A?
- How do I get to the tab **Composition Overview**?

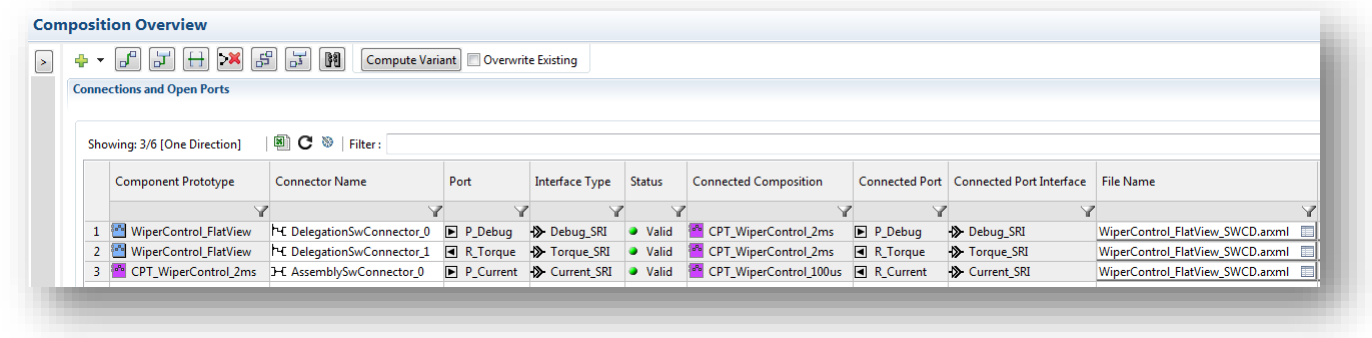

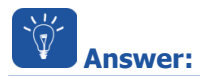

- This feature is available in **ISOLAR-A V9.3** and greater
- The **Composition Editor** shows the complete overview of the composition with respect to ports and connectors
	- In **ISOLAR-A**: **AR Explorer** > AUTOSAR project > **Software** > **Compositions** > On composition: Left mouse button double click

2017-12-06

<sup>©</sup> ETAS GmbH 2017. All rights reserved, also regarding any disposal, exploitation, reproduction, editing, distribution, as well as in the event of applications for industrial property rights.

## DRIVING EMBEDDED EXCELLENCE

## ETAS

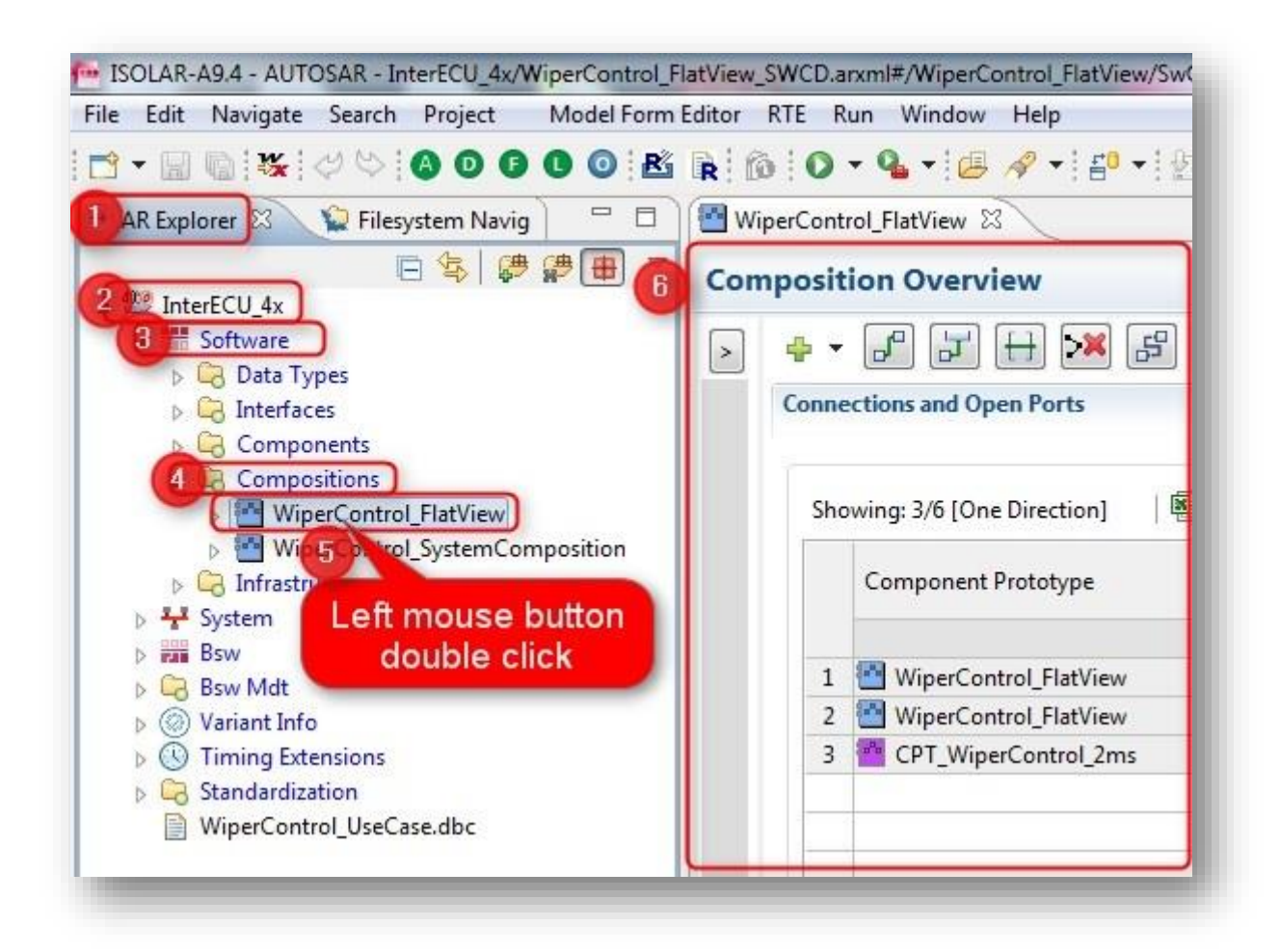

 On the left hand side the **Composition Overview** respectively **Composition Editor** will be displayed

**Do you still have questions?**

- You will find **further FAQ articles** on the ETAS homepage: [www.etas.com/en/faq](http://www.etas.com/en/faq)
- **Movies** corresponding to FAQ articles can be found on the [ETAS YouTube channel](https://www.youtube.com/user/etasgroup) as well
- Please feel free to contact our Support Center, if you have further questions.
- Here you can find all information: <http://www.etas.com/en/hotlines.php>

This information (here referred to as "FAQ") is provided without any (express or implied) warranty, guarantee or commitment regarding completeness or accuracy. Except in cases of willful damage, ETAS shall not be liable for losses and damages which may occur or result from the use of this information (including indirect, special or consequential damages).

2017-12-06

© ETAS GmbH 2017. All rights reserved, also regarding any disposal, exploitation, reproduction, editing, distribution, as well as in the event of applications for industrial property rights.